# *illumina*<sup>®</sup>

# מערכת ריצוף 100 iSeq

מדר יך להכנת אתר

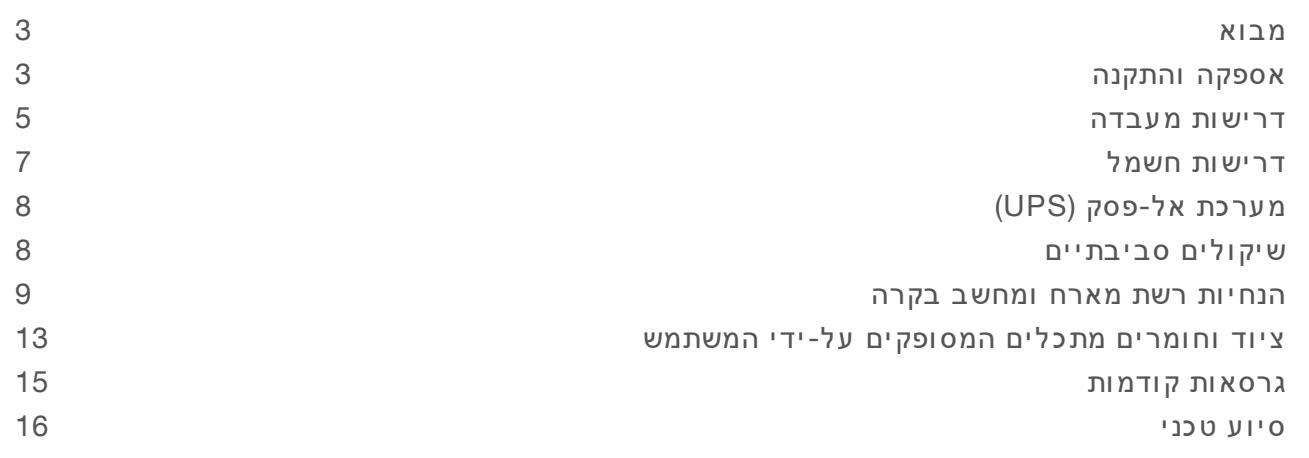

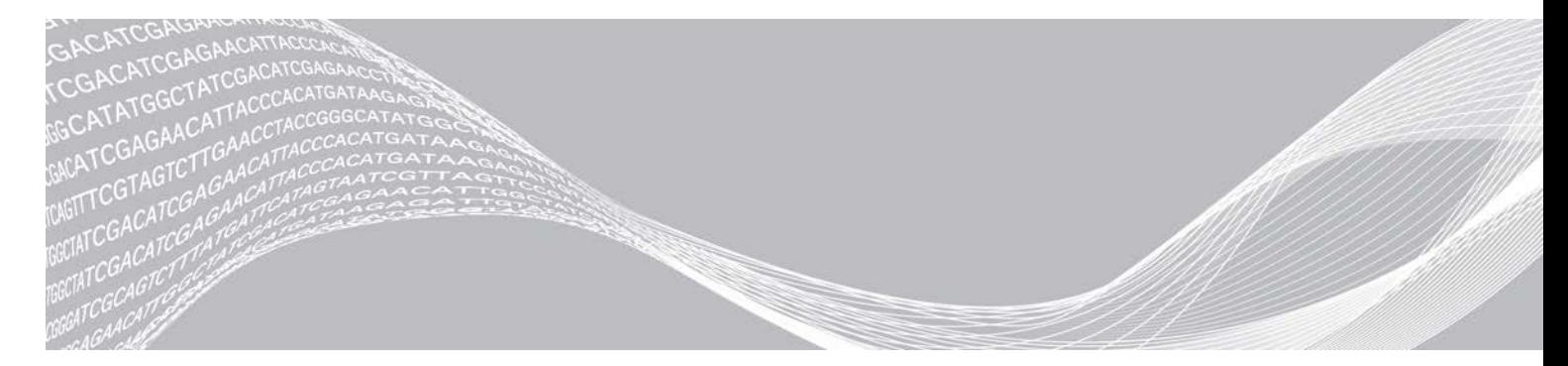

מסמך מס' 10000000035337 v05 HEB אפר י ל 2019 לשימוש מחקרי בלבד. לא לשימוש בהליכי אבחון.

רכוש קנייני של ILLUMINA

מסמך זה ותכולתו הם קניין של .Illumina, Inc והחברות המסונפות אליה (להלן: "Illumina"), והם מיועדים אך ורק לשימושו של הלקוח, בהתאם לתנאי החוזה, בהקשר של השימוש במוצרים המתוארים בזאת, ולא לשום מטרה אחרת. אין להשתמש במסמך זה ותכולתו ואין להפיצם לכל מטרה אחרת ו/או לשלוח, לחשוף או לשכפל בשום צורה אחרת, ללא הסכמה מראש ובכתב מאת Illumina במסמך זה, Illumina אינה מעניקה רישיון כלשהו לזכויות על פטנט, סימן מסחרי, זכות יוצרים או זכות חוקית או כל זכות אחרת, לשום צד שלישי.

כדי להבטיח שימוש הולם ובטוח במוצרים המתוארים בזאת, ההוראות שבמסמך זה חייבות להתבצע על-ידי עובדים שעברו הדרכה מתאימה וימלאו את ההוראות בצורה קפדנית ומפורשת. חובה לקרוא ולהבין את כל תכולתו של מסמך זה לפני השימוש במ וצר ים א לה.

אי-קריאת ההוראות המופיעות בזאת במלואן ואי-הקפדה עליהן עלולות לגרום לנזק למוצרים, לפציעה גופנית של בני אדם -לרבות המשתמשים או אנשים אחרים, ונזק לרכוש אחר, ויבטלו כל אחריות החלה על המוצרים.

ILLUMINA א ינה חב ותש וםע צמהע למקב לת ה ע ו לה מת וך ש ימ וש ה ו לםב לת י במ וצר ים המת ו אר ים בז את ( לרב ות ח לק ים מהם א ו הת ו כנה).

.allumina, Inc © כל הזכויות שמורות.

כל הסימנים המסחריים הם רכושם של .Illumina, Inc או של בעליהם המתאימים. לקבלת מידע על סימן מסחרי ספציפי, בקר ב כת ובת [html.legal/company/com.illumina.www](http://www.illumina.com/company/legal.html).

### מבוא

<span id="page-2-0"></span>מדריך זה כולל את המפרטים וההנחיות להכנת האתר להתקנה ולהפעלה של מערכת הריצוף 100 ™iSeq של . Illumina $^\circledR$ 

- $\mathbf{v}$  שיקולי אספקה והתקנה
- $\blacksquare$ דרישות שטח במעבדה
	- $t \geq 1$ דרישות חשמל
	- $\mathbf{a}$  מגבלות סביבתיות
		- t דרישות מיחשוב
- $t$  ציוד וחומרים מתכלים המסופקים על-ידי המשתמש

### שיקולי בטיחות

<span id="page-2-2"></span>ראה *מדריך בטיחות מערכתשלותאימות רי צוף 100 iSeq)' מסמך מס 1000000035336)* לקבלת עלחשובמידע שיקולי בטיחות.

#### משאבים נוספים

דפי התמיכה במערכת הרי צוף [100 iSeq](https://support.illumina.com/sequencing/sequencing_instruments/iseq-100.html) באתר האינטרנט של Illumina כוללים משאבי מערכת נוספים. משאבים אלה כוללים חומרה, הדרכה, מוצרים מתאימים, ואת התיעוד הבא. עיין תמיד בדפי התמיכה לקבלת הגרסאות העדכניות ביותר.

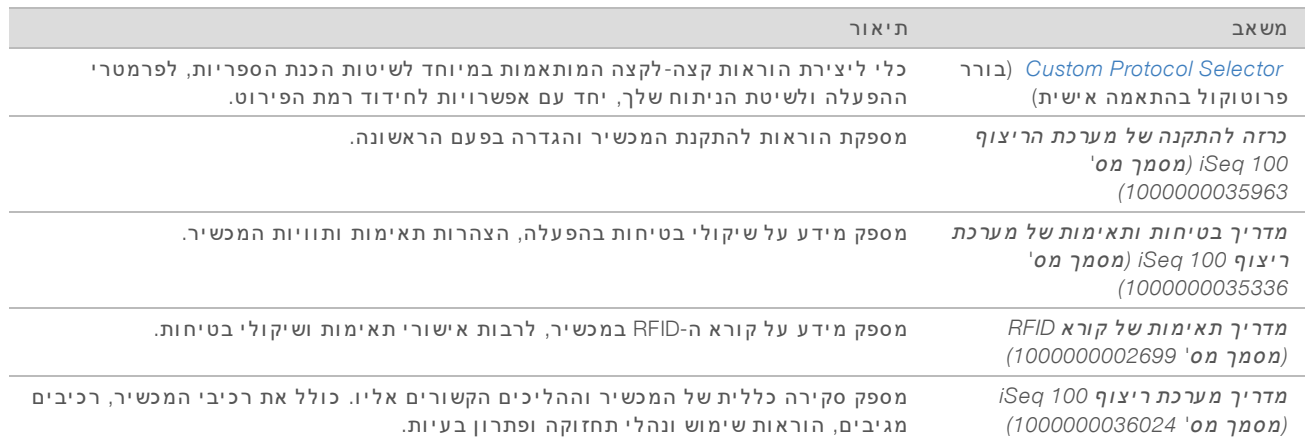

### אספקה והתקנה

<span id="page-2-1"></span>מערכת 100 iSeq היא מערכת המותקנת על-ידי המשתמש. הוראות ההתקנה מופיעות ב*כרזה להתקנה של מערכת הרי צוף 100 iSeq)' מסמך מס 1000000035963)*, אשר עםנשלחה המכשיר.

לאחר ההתקנה באפשרותך להזיז את המכשיר כדי לגשת אל יציאות ה-USB ולרכיבים אחרים בלוח האחורי. לקבלת הוראות מפורטות מיקוםשינויעל המכשיר ראה *מדריך מערכת רי צוף 100 iSeq)' מסמך מס 1000000036024)*.

#### הגדרה בפ עם הראשונה

הוצאת מערכת 100 iSeq מאריזתה וההתקנה שלה אורכות כ-30 דקות. ההתקנה כוללת חיבור של המכשיר למקורות מתח ורשת, הדלקתו, וביצוע הנחיות המופיעות במסך כדי לערוך בדיקת מערכת ולהגדיר את תצורת התוכנה. לביצוע בדיקת המערכת יש צורך בתא הזרימה ובמחסנית הבדיקה המותאמים לשימוש חוזר.

הכן את משטח המעבדה מראש כדי שתהיה מוכן להוציא את המערכת מאריזתה ולהתקין אותה עם קבלתה. אם אתה מחבר את המכשיר לאחסון ברשת, הגדר את הרשת לפני ההתקנה.

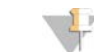

#### הערה

הוספת מערכת לרשת עשויה להוסיף זמן. כחלק מתהליך ההתקנה, Illumina ממליצה שתיצור קשר בהקדם עם נציג ה-IT שלך. לקבלת מידע נוסף ראה *הנחיות רשת מארח ומחשב בקרה* בעמוד 9.

כל הרכיבים הדרושים להתקנה מגיעים עם המכשיר. אין צורך בכלים נוספים.

### החלפת סיסמה

במערכת ההפעלה Windows שנייש חשבונות: מנהל מערכת sbsadmin( ) ומשתמש רגיל ).sbsuser )בפעם הראשונה שתיכנס למערכת ההפעלה, תידרש להחליף את הסיסמה של שני החשבונות.

מערכת ההפעלה מציגה את שם המשתמש ואת הסיסמה שנקבעה כברירת מחדל עבור כל אחד מהחשבונות. העתק את הסיסמה של ה-sbsadmin ואז של ה-sbsuser כדי להשלים את פעולת החלפת הסיסמה הנדרשת. הסיסמאות החדשות חייבות לכלול לפחות 10. תווים

המשך בביצוע הגדרה בפעם הראשונה ב-sbsuser. אם ברצונך להתאים אישית את הגדרות הרשת, עבור אל .sbsadmin

#### תכולת קופסת המשלוח

המכשיר והרכיבים מגיעים בקופסת משלוח חומה אחת. קופסת המשלוח החומה מכילה שתי קופסאות: קופסה לבנה שבה המכשיר וקופסת אביזרים שעליה תווית Accessories System Sequencing 100 iSeq) אביזרים למערכת רי צוף .(iSeq 100

כלולים הרכיבים הבאים:

- t כבל Ethernet
	- $\epsilon$  כבל חשמל
- <sup>t</sup> מחסנית בדיקה המותאמת לשימוש שלחוזר 100 iSeq
- iSeg 100 א זרימה לבדיקה המותאם לשימוש חוזר של
	- iSeq 100 שפנן אוויר רזרבי של
	- iSeq 100 > רפידה רזרבית למגש ניקוז של
- <sup>t</sup> *כרזה מערכתשללהתקנה הרי צוף 100 iSeq)' מסמך מס 1000000035963)*
	- t *חשובמידע ללקוח '(מסמך מס 1000000047543)*

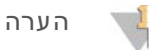

מדריכים שאינם עםמגיעים המכשיר, לרבות מדריך המערכת, זמינים באינטרנט. ראה *[משאבים](#page-2-2) נוספים* בעמוד .3

#### ממדי הקופסה

השתמש בממדי הקופסה הבאים כדי לתכנן את ההובלה, ההתקנה והאחסון.

#### טבלה 1 קופסה חומה

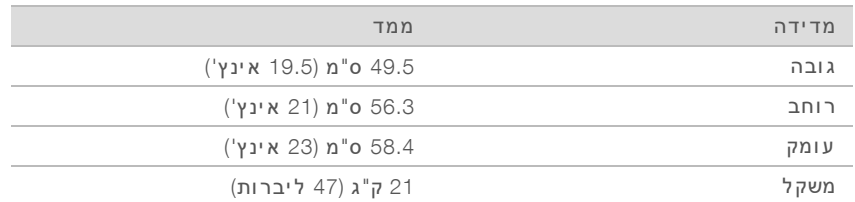

#### טבלה 2 קופסה לבנה

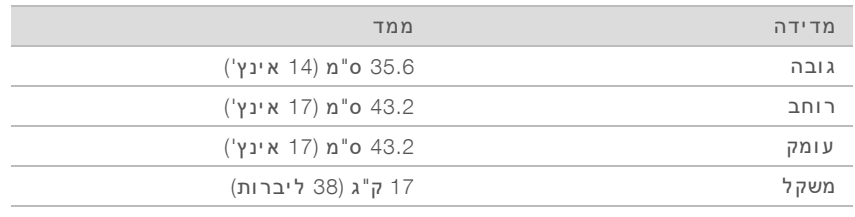

#### טבלה 3 קופסת אביזרים

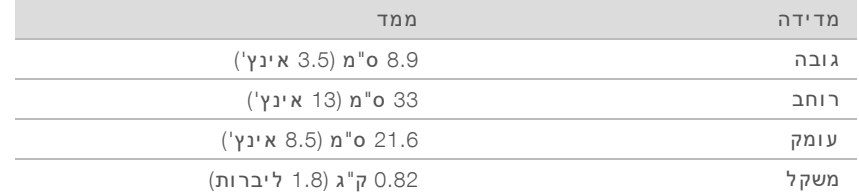

### אחסון חלקי חילוף ורכיבי הבדיקה הניתנים לשימוש חוזר

אחסן את הרכיבים הבאים בטמפרטורת החדר באריזה המקורית: מחסנית הבדיקה המותאמת לשימוש חוזר, תא הזרימה לבדיקה המותאם לשימוש חוזר, מסנן אוויר רזרבי, ורפידה רזרבית למגש ניקוז. הוצא מהאחסון לפי הצורך לתחזוקת המערכת ולפתרו ן בעיות:

- <span id="page-4-0"></span> $\,$  לאחר ההגדרה הראשונה, מחסנית הבדיקה ותא הזרימה מבצעים בדיקות מערכת עתידיות. החלף כעבור 5 שנים  $\,$ או 36 שימושים, האפשרות הראשונה מבי ן השתיים.
	- שישה חודשים לאחר ההגדרה הראשונה, מסנן האוויר הרזרבי מחליף את מסנן האוויר המותקן.  $\bullet$
	- $t$  במקרה של דליפה, הרפידה הרזרבית למגש הניקוז מחליפה את רפידת מגש הניקוז המותקנת.

### דרישות מעבדה

השתמש במפרטים ובדרישות המפורטים בסעיף זה כדי ליצור את חלל המעבדה.

#### ממדי המכשיר

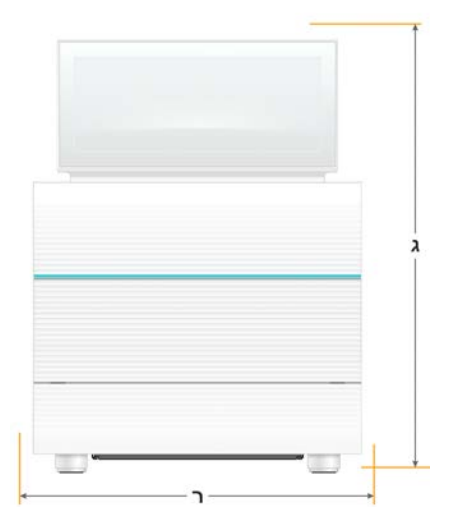

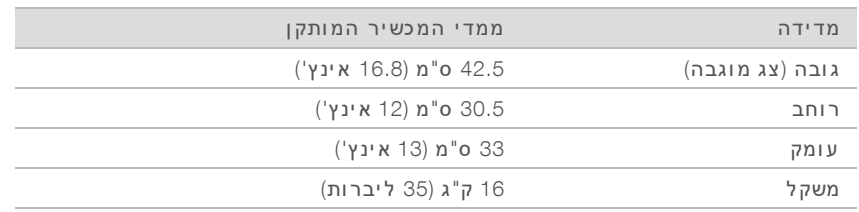

#### דרישות הצבה

מקם את המכשיר בצורה שתאפשר מספיק אוורור וגישה לצורך טיפול. ממדי המרווח המינימלי הבאים יעזרו לך לוודא שניתן לגשת אל המכשיר מכל צדדיו.

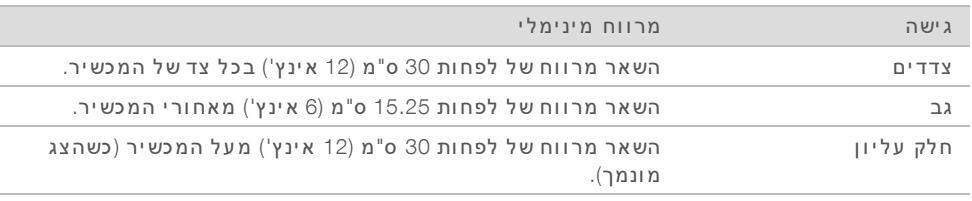

ודא שבאפשרותך להגיע אל צדו הימני של המכשיר כדי לגשת למתג ההפעלה שבגב הלוח.

 $\epsilon$  מקם את המכשיר כך שתוכל לנתק את כבל החשמל מהשקע במהירות.

### הנחיות בדבר דלפק המעבדה

המכשיר כולל רכיבים אופטיים מדויקים. שים את המכשיר על דלפק מעבדה מאוזן ויציב, הרחק ממקורות רעד.

#### הנחיות בדבר ר עידות

במהלך פעילויות ריצוף, השתמש בשיטות העבודה המומלצות הבאות כדי למזער את הרעידות הממושכות והרעידות המופיעות לסירוגין ולהבטיח ביצועים מיטביים.

- הרחק מדלפק המעבדה מקורות רעידה פוטנציאליים, כגון: **G**
- ו בתכשירי ניעור, מערבלי וורטקס, סרכזות, מגירות, ארוניות ומדפים שעשויים לגרום לטלטלות לא מכוונות של **A** משטח הדלפק.
	- אוויר או חנקן דחוסים וזרמי אוויר עיקריים חזקים אחרים.  $\blacklozenge$ 
		- $t$  על השטח שסביב המכשיר להיות פנוי מחפצים ומסודר.
	- $t$  אל תשים חומרים מתכלים או כלי/אביזרי מעבדה אחרים על המכשיר.
	- נעת העבודה עם המכשיר, השתמש רק במסך המגע ופעל בהתאם לתהליך העבודה המומלץ לצורך טעינה **C** ופריקה של חומרים מתכלים.
		- אלתפעיל לחץ ישיר על משטחי המכשיר.

### דרישות אחסו ן שללמגיב 1i 100 iSeq

הטבלה הבאה מפרטת את טמפרטורת האחסון וממדי הרכיבים המסופקים עם המגיב של iSeq 100 i1.

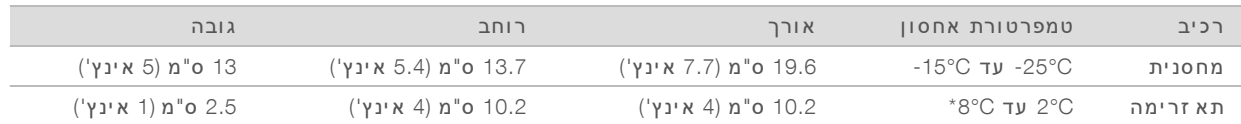

\*משלוח בטמפרטורת החדר.

## הכנת המעבדה להליכי PCR

כמה מהשיטות להכנת הספרייה מ צריכות שימוש בתהליך תגובת שלשרשרת פולימראז ).PCR)

הבע אזורים ייעודיים והליכי עבודה במעבדה כדי למנוע זיהום בתוצר PCR לפני שתתחיל את העבודה במעבדה. תו צרי PCR עלולים לזהם מגיבים, מכשירים ודגימות, אתלעכב הפעולות הרגילות ולהוביל לתו צאות לא מדויקות.

### אזורי -'PCR'לפני- ו'אחרי 'PCR

פעל בהתאם להנחיות הבאות כדי למנוע זיהום צולב.

- t אזורהגדר 'PCR'לפני- לתהליכים '.PCR'לפני-
- $R$  הגדר אזור 'אחרי- PCR' לעיבוד תו צרי ה- .PCR
- t תשתמשאל כיורבאותו לשטיפת חומרי -'PCR'לפני- ו'אחרי '.PCR
- ו'אחרי- 'PCR' אל תשתמש באותה מערכת טיהור מים באזורי
- t אחסו את החומרים שבהם נעשה שימוש לפרוטוקולי 'לפני-PCR' באזור ה'לפני- 'PCR', העבר אותם לאזור ה'אחרי- 'PCR בעת ה צורך.

### ציוד וחומרים ייעודיים

- <span id="page-6-0"></span> $\blacksquare$ אין להשתמש באותם ציוד וחומרים בתהליכים של 'לפני-PCR' ו'אחרי-PCR'. הקצה ערכה נפרדת של ציוד וחומרים לכל אחד מהאזורים.
	- $t$  קבע אזורי אחסון ייעודיים לחומרים מתכלים שבהם נעשה שימוש בכל אחד מהאזורים.

### דרישות חשמל

#### מפרטי צריכת חשמל

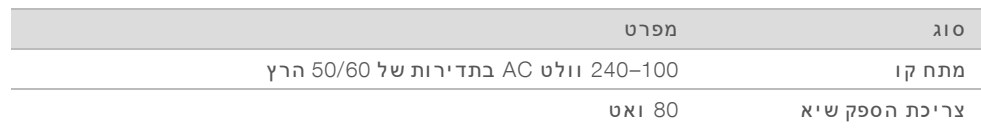

נדרשת הארקה חשמלית. במקרה של תנודות מתח של יותר מ-10%, נדרש מווסת קו מתח.

#### הארקת הגנה

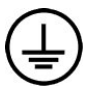

מארז המכשיר כולל חיבור להארקת הגנה. הארקת הבטיחות בכבל החשמל מחזירה את הארקת ההגנה למתח ייחוס בטוח. בעת השימוש במכשיר זה, חיבור הארקת ההגנה בכבל החשמל חייב להיות תקי ן.

### כרלי חשמל

למכשיר שקע חשמל 15C 60320 C13 בתקן בינלאומי והוא מגיע עם כבל חשמל המתאים לאזור. אורך הכבל התקני באמריקה הצפונית הוא 2.44 מ' (8 רגל). אורכם של כל שאר הכבלים הוא 2.5 מ' (8.2 רגל). לקבלת שקעים או כבלי חשמל שווי- ערך אשר עומדים בתקנים המקומיים, פנה לספק חיצוני דוגמת Interpower Corporation .(www.interpower.com)

מתחים מסוכנים מורחקים מהמכשיר רק כאשר כבל החשמל מנותק ממקור זרם החילופין.

#### נתיכים

<span id="page-7-0"></span>מודול כניסת החשמל כולל שני נתיכים בקווי כניסת המתח הגבוה. נתיכים אלה הם בגודל 5 מ"מ × 20 מ"מ ודירוג של 10 אמפר, 250 וולט AC, עם ניתוק איטי.

### מערכת אל-פסק (UPS)

חברת Illumina ממליצה להשתמש במערכת אל-פסק (UPS) המתאימה לתקני האזור בעלת הספק של לפחות VA 500 VA. בטבלה הבאה מופיעים שלושה דגמים לדוגמה. זמן פעולה (משך פעולת הסוללה) תלוי בדגם מערכת האל-פסק שנבחר, וכן בגיל ובאיכות של סוללת מערכת האל-פסק.

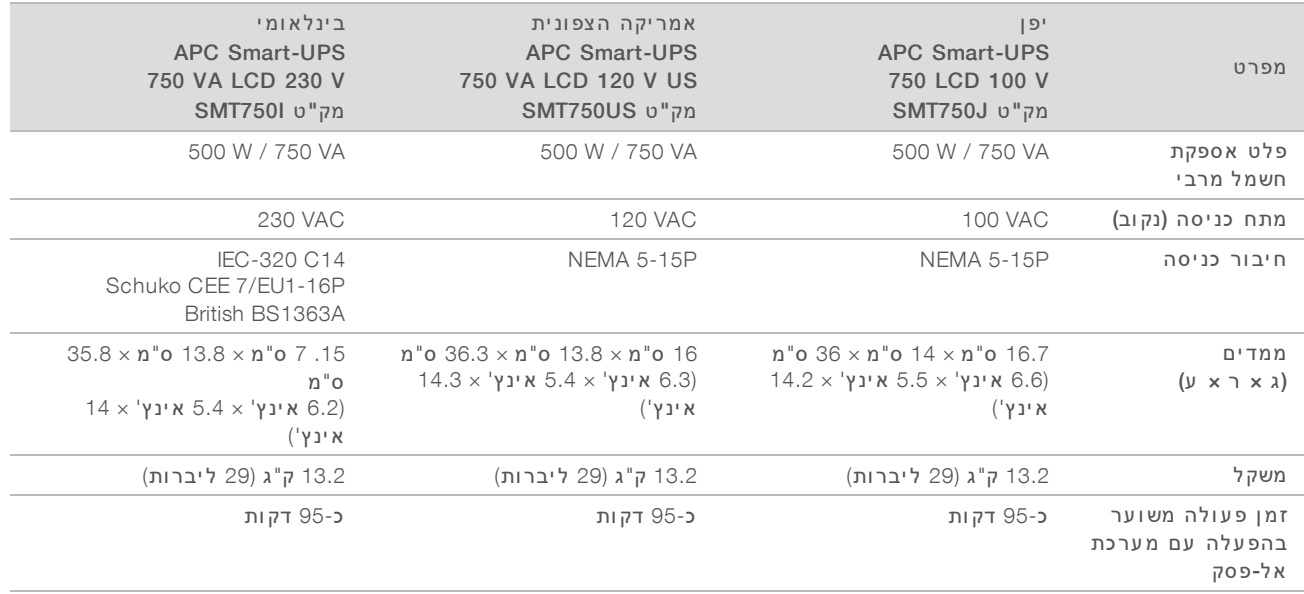

טבלה 4 המלצות ספציפיות לאזור

<span id="page-7-1"></span>Illumina אינה אחראית על הפעלות המושפעות מהפסקת חשמל, בין אם המכשיר מחובר למערכת אל-פסק ובין אם לאו. תיתכן הפרעה באספקת חשמל המגובה באמצעות גנרטור, ולכן הפסקת חשמל קצרה לפני שחיבור החשמל יחודש היא תופעה אופיינית.

### שיקולים סביבתיים

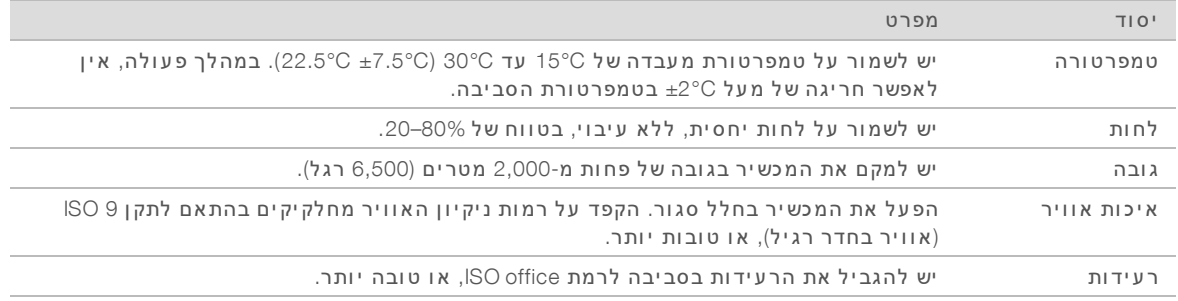

### פליטת חוח

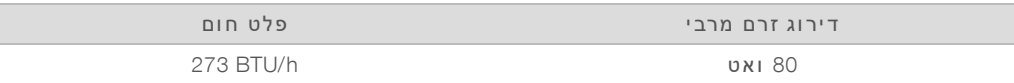

#### פליטת רעש

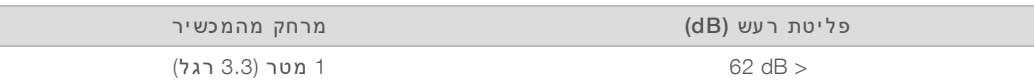

מדידה של פחות מ-dBA 6 היא בסדר גודל של שיחה רגילה ממרחק של כ-1 מטר (3.3 רגל).

### הנחיות רשת מארח ומחשב בקרה

<span id="page-8-0"></span>מערכת הריצוף 100 iSeq תוכננה לשימוש עם רשת, בין אם הגדרת התצורה של ההפעלות מותאמת ל-BaseSpace Gequence Hub ובין אם לאו. הפעולות הבאות מחייבות חיבור חיצוני לאינטרנט, גם כאשר לא נעשה שימוש ב-: BaseSpace Sequence Hub

- $t$  עדכון תוכנת הבקרה באופן אוטומטי.
- <sup>t</sup> העלאת נתוני הבי צועים אלהמכשירשל .Illumina
	- הגדרת תיקיית הפלט כך שתימצא ברשת שלך.
- <sup>t</sup> מרחוקסיועקבלת מנ ציג תמיכה שלטכנית .Illumina

תצורת הרשת שנקבעה כברירת מחדל מספיקה לצורך העברת נתונים ולהפעלת המערכת באופן אחר. אם לארגון יש דרישות רשת ספציפיות, פנה לאיש ה-IT לקבלת עזרה עם הגדרות הרשת המתקדמות. סעיף זה כולל את הנחיות הרשת *המ יו עד ות לאנש י ה-IT*.

### שיקולי העברת נתונים

חיבור WiFi או Ethernet מספיק ל צורך העברת נתונים, עםאולם Ethernet החיבור אמי ן יותר. שינויים בעו צמת הרשת והפרעות תדירות ברשת ה-WiFi עשויים להאריך את העברת הנתונים ולעכב את הפעולות העוקבות. לא ניתן להתחיל פעולה לפניחדשה ששירות Service Copy Universal( UCS )ישלים העברת נתונים עבור הפעולה הקודמת.

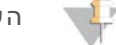

#### הערה

הפרעת WiFi במהלך העברת נתונים לא גורמת לאובדן נתונים.

במ צב ברירת המחדל אפשרות ה- .WiFi כבויה להדלקתה, ראה בהוראות *מדריך מערכת רי צוף 100 iSeq)' מסמך מס 1000000036024)*.

#### דרישות אחסו ן לנתונים

BaseSpace Sequence Hub מ צריך אחסון של עד 900 MB עבור הנתונים שהועלו בעקבות הפעלה. אם הנתונים מאוחסנים בצורה מקומית, השתמש בגודלי הקבצים המשוערים הבאים כחומר עזר. קבצים אלה מופקים על-ידי פעולת ריצוף ועל-ידי ניתוח המתבצע לאחר מכן.

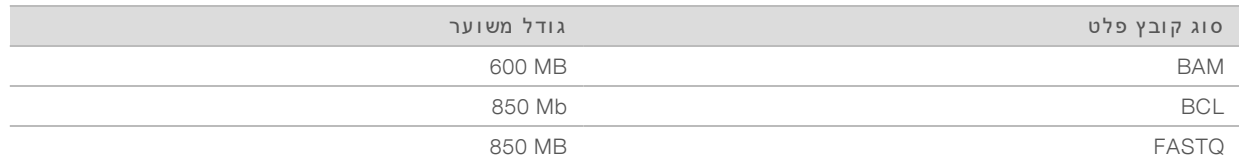

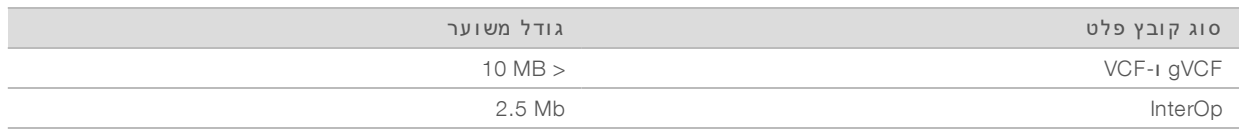

#### אבטחת רשת ומחשב

הסעיפים הבאים כוללים הנחיות לתחזוקת הרשת ואבטחת המחשב.

- <sup>t</sup> לקבלת ראהת צורהעלהמל צות *ת צורת מערכת [ההפעלה](#page-11-0)* בעמוד .12
- <sup>t</sup> לקבלת עדכוניעלמידע אבטחה, אשחומות ופרוטוקול שולח ן עבודה מרוחק ),RDP )ראה *מדריך שיטות העבודה המומל צות לאבטחה של Illumina)' פרסום מס 970-2016-016)*.

### אבטחת מחשב בקרה

מחשב הבקרה משלב את מדיניות הגבלת התוכנה (SRP) ותוכנת אנטי-וירוס המסופקת על-ידי המשתמש להשגת אבטחה משופרת. מדיניות הגבלת התוכנה מגבירה את האמינות, התקינות וכושר שלהניהול מחשבים בתחום. כאשר הת צורות מוגבלות - יישומיםרק מזוהים יכולים לפעול.

הפסק את מדיניות הגבלת התוכנה או הגדר אותה מחדש לפי הצורך. לקבלת מידע נוסף ראה *מדריך מערכת ריצוף 100 iSeq)' מסמך מס 1000000036024)*.

#### תוכנת אנטי-וירוס

התקן תוכנת אנטי-וירוס לפי בחירתך כדי להגן על מחשב הבקרה של המכשיר מפני וירוסים. לקבלת הנחיות מופרטות לגבי תחזוקת ביצועי המערכת בעת הגנה על מחשב הבקרה, ראה *הגדרת תוכנה לסריקת וירוסים במכשירי הריצוף של Illumina)' פרסום מס 970-2010-006)*.

למניעת אובדן נתונים או הפרעות, הגדר את תוכנת האנטי- וירוס באופן הבא:

- הגדר הורדה (אך לא התקנה) של שדרוגים לתוכנת האנטי-וירוס ללא הרשאה. **\*** 
	- הגדר סריקות ידניות ובצע את הסריקות רק כשהמכשיר אינו בשימוש.
		- אל תאפשר סריקות אוטומטיות.
- t מומלץ להשבית סריקה אוטומטית חבילותשל שנשלחות מקישור IP/TCP ומתקבלות ממנו. וירוסאנטיסריקת של יציאות עשויה להפריע בתקשורת המערכת הפנימית.
	- $t$  איו לבצע עדכונים כשהמכשיר פועל.
	- את העדכונים יש לבצע רק כשהמכשיר אינו פועל וכאשר בטוח לאתחל את מחשב הבקרה.
		- $t$  אין לאתחל את המחשב אוטומטית עם העדכון.
	- t ספרייתאתתכלולאל היישומים (Illumina\:C (ספרייתואת הנתונים (SequencingRuns\:D (מערכתעלבהגנה קב צים בזמ ן אמת.
	- <sup>t</sup> אתכבה Defender Windows. עשויזהמו צר משאביעללהשפיע מערכת ההפעלה שבה ן משתמשות תוכנות .Illumina

#### שימוש הולם

מחשב הבקרה של המכשיר מתוכנן להפעיל מערכות ריצוף של Illumina. מסיבות הקשורות לבטיחות ואיכות, אל תשתמש בו כמחשב למטרה כללית. גלישה באינטרנט, בדיקת דוא"ל, סקירת מסמכים או ביצוע פעילות אחרת שאינה חיונית עשויים לפגוע בבי צועים ולגרום לאובד ן נתונים.

#### חירורי רשת

Illumina לא מתקינה חיבורי רשת ואינה מספקת תמיכה טכנית לגביהם. סקור את פעילויות תחזוקת הרשת לקבלת סיכוני תאימות אפשריים מערכתעם 100. iSeq

#### השתמש בהנחיות הבאות כדי להתקין ולהגדיר חיבור רשת:

- השתמש בחיבור 1 gigabit ייעודי בין המכשיר לבין מערכת ניהול נתונים. על החיבור להיות ישיר או דרך מתג ( רשת.
- <sup>t</sup> הואהנדרשהפסרוחב s/Mb 5 למכשיר עבור העלאות רשת פנימית, העלאות רשת Hub Sequence BaseSpace והעלאות נתוני תפעול מכשיר.
	- <sup>t</sup> מתגים חייביםאחררשתו ציוד לפעול במהירות חיבור מינימלית של gigabit1 בשנייה. אסור שהשימוש הכולל אחדבכל מהמתגים יחרוג מהמהירות הנקובה.
- $\,$ ו חשב את קיבולת עומס העבודה הכולל בכל אחד ממתגי הרשת. מספר המכשירים המחוברים וה ציוד התומך,  $\,$ כגון מדפסת, עשוי להשפיע על הקיבולת.
- $\blacksquare$  אם המכשיר פועל בסביבת רשת מורכבת, השתמש במתגים מנוהלים. בסביבות פחות מורכבות וכשיש פחות מכשירים ברשת, אין צורך במתגים מנוהלים.
- על הכבלים להיות מסוג CAT-5e או טובים יותר. קופסת המשלוח כוללת כבל רשת CAT-5e מוגן באורך 3 מטרים )9.8.( רגל
	- אם ניתן, בודד את תעבורת הרי צוף מתעבורת הרשת האחרת.
- <sup>t</sup> הגדרת מערכתשלהשימוש 100 iSeq בשרת proxy תלויה בהגדרה הייחודית הרשתשל שלך. לקבלת הוראות ראה *מדריך מערכת רי צוף 100 iSeq)' מסמך מס 1000000036024)*.

#### חיבורי מחשב בקרה

למחשב הבקרה יש שתי חיבורי ממשק רשת. אחד מתוכנן לתקשורת רשת חיצונית. השני מתוכנן לתקשורת מערכת פנימית בלבד. *א ין להשב ית ח יב וראת התקש ורת הפנ ימ ית.*

כברירת מחדל, המערכת משיגה כתובת IP מרשת המארח באמ צעות פרוטוקול הגדרת מארחים דינמי ).DHCP) לחלופין תוכל לבחור כתובת סטטית מתוך הגדרות הרשת של Windows.

#### sחיבורים יוצאים

הטבלה הבאה מפרטת את יציאות הרשת היוצאת של מחשב הבקרה. כתובת ה-MAC, אשר מספקת גישה לרשת עבור

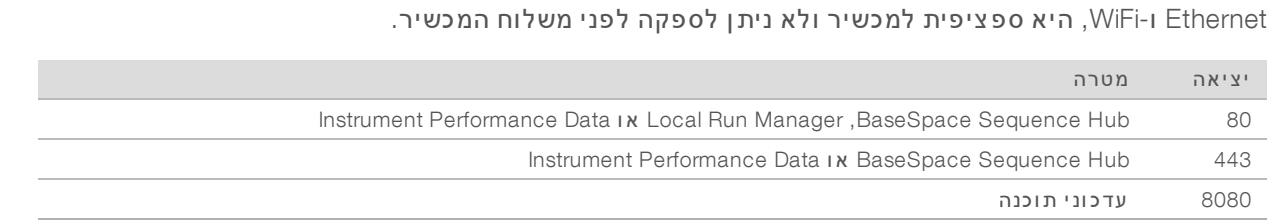

### תחומי Hub Sequence BaseSpace

התחומים הבאים מספקים גישה מ-Service Copy Universal ל-Hub Sequence BaseSpace ול-Proactive Illumina. חלק מהכתובות הארגוניות כוללות שדה תחום המוגדר על-ידי משתמש. שדה מותאם אישית זה שמור עם התחום }.domain}

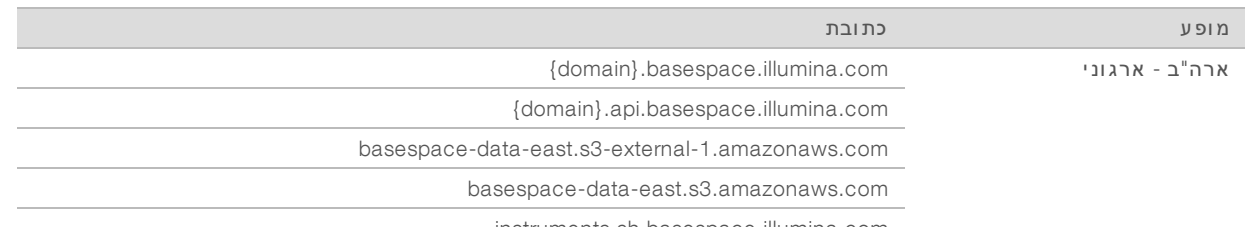

instruments.sh.basespace.illumina.com

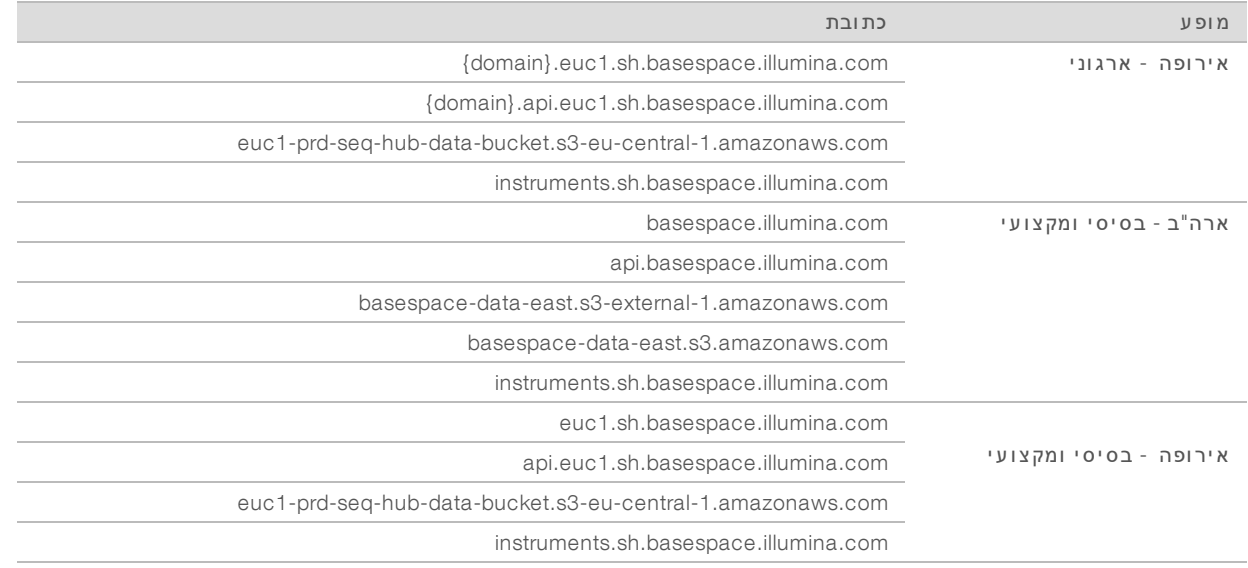

### תצורת מערכת ההפ עלה

<span id="page-11-0"></span>מערכות Illumina עוברות בדיקות ואימות של עמידתן במפרטים לפני המשלוח. שינוי ההגדרות לאחר ההתקנה עשוי לסכן את הביצועים או האבטחה.

ההמלצות הבאות מפחיתות את סיכוני האבטחה או את סיכוני הפגיעה בביצועים של מערכת ההפעלה:

- <sup>t</sup> צור סיסמאות באורך 10 תווים אשרלפחות עומדות בכללי המדיניות המקומיים. *רש ום אתל ע צמך הס יסמה.* Illumina אינה שומרת את הרשאות הכניסה של הלקוחות ואין אפשרות לאפס סיסמאות שנשכחו.
	- יסמה לא ידועה מחייבת שחזור ברירות המחדל של היצרן במערכת. שחזור זה מוחק את כל הנתונים מהמערכת וגורם לזמן השבתה.
- השתמש בחשבון מנהל המערכת רק להחלת עדכוני מערכת ולשימושים אחרים של צוות ה-IT. לביצוע כל שאר  $\bullet$ הפעולות - השתמש בחשבו ן המשתמש.
- אם תוכנת המערכת פועלת באופן שגוי, בחן עם מנהל מערכת ה-IT אפשרות להתערבות של אובייקט מדיניות  $\bullet$ קבו צתית (GPO). בעת התחברות לתחום באמצעות GPO, חלק מההגדרות עשויות להשפיע על מערכת ההפעלה או על תוכנת המכשיר.
	- הפסק את ה-RDP והשתמש בחומת האש של Windows או בחומת אש של רשת (חומרה או תוכנה).  $\bullet$ 
		- <sup>t</sup> אתהפסק Update Automatic Windows.

### Updates Windows) עדכוני )Windows

כדי לשלוט בהגדרה ובהפעלה של מחשב הבקרה וליצור סביבת הפעלה חסינה יותר, Windows Updates (עדכוני )Windows צריכים להיות כבויים במערכת ההפעלה של Windows שהוגדרה כברירת מחדל. עדכוני מערכת אינם נתמכים מאחר שהם עשויים לסכן את סביבת ההפעלה.

כמהלהל ן מהחלופות האפשריות להפעלה של Updates Windows) עדכוני ):Windows

- וירטואלית) חומת אש ובידוד רשת CAN וירטואלית) חסינים יותר.
- $\cdot$  בידוד רשת של אחסון ברשת (NAS), אשר מאפשר סנכרון של נתונים ברשת.
	- $\blacksquare$  אחסון USB מקומי.
- הימנעות משימוש בלתי הולם במחשב הבקרה והבטחת אמצעי הבקרה המתאימים בהתבסס על הרשאות.  $\bullet$

#### תוכנות צד-שלישי

Illumina תומכת רק בתוכנות המסופקות בעת ההתקנה.

<span id="page-12-0"></span>,Java ,Chrome ותוכנות אחרות של גורמי צד שלישי לא נבדקו וייתכן שישפיעו על הבי צועים והאבטחה. לדוגמה, RoboCopy מפריע להזרמה שמב צעת חבילת תוכנות הבקרה. ההפרעה עלולה לגרום לפגיעה בנתוני רי צוף ולחוסר נתונים.

### ציוד וחומרים מתכלים המסופקים על-ידי המשתמש

ה ציוד והחומרים המתכלים הבאים, המסופקים על-ידי המשתמש, משמשים לרי צוף, לתחזוקה ולפתרון בעיות. לקבלת תהליכיםעלנוסףמידע ראהאלה, *מדריך מערכת רי צוף 100 iSeq)' מסמך מס 1000000036024)*.

### חומרים מתכלים לריצוף

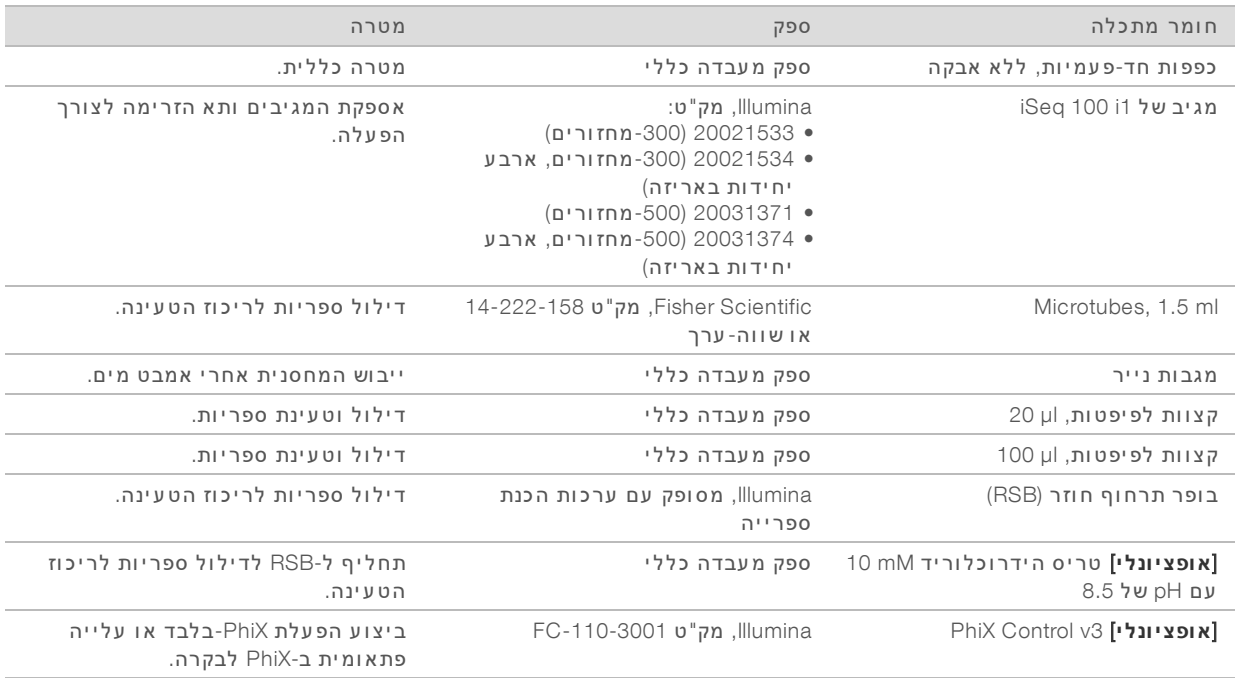

## חומרים מתכלים לתחזוקה ופתרו ן ב עיות

![](_page_12_Picture_705.jpeg)

![](_page_13_Picture_494.jpeg)

<sup>ו</sup> המכשיר מסופק עם יחידה אחת מותקנת ואחת רזרבית. אם המכשיר אינו מכוסה באחריות, החלופות מסופקות על-ידי המשתמש. יש לשמור באריזה עד השימוש.

מחליפה את רכיבי הבדיקה הניתנים לשימוש חוזר המגיעים עם המכשיר כשתוקפם פג, כעבור 5 שנים או 36 שימושים.  $^{2}$ 

#### ציוד

![](_page_13_Picture_495.jpeg)

### גרסאות קודמות

<span id="page-14-0"></span>![](_page_14_Picture_914.jpeg)

### סיוע טכני

### לקבלת סיוע טכני פנה לתמיכה הטכנית של Illumina.

![](_page_15_Picture_314.jpeg)

### מספרי טלפון של התמיכה הטכנית של Illumina

<span id="page-15-0"></span>![](_page_15_Picture_315.jpeg)

גיליונות בטיחות (SDS)–זמינים באתר האינטרנט של Illumina בכתובת support.illumina.com/sds.html.

תי עוד מוצר-זמין להורדה בפורמט PDF מאתר האינטרנט של Illumina . עבור אל support.illumina.com. בחר מו צר, ולאחר מכן בחר באפשרות Documentation & Literature (תיעוד וספרות).

מסמך מס' 1000000035337 v05 HEB

Illumina 5200 Illumina Way San Diego, California 92122 U.S.A. +1.800.809.ILMN (4566) +1.858.202.4566 (מחוץ לאמר יקה הצפונ ית) techsupport@illumina.com www.illumina.com

#### לשימוש מחקרי בלבד. לא לשימוש בהליכי אבחון.

.c. cf הזכויות שמורות. © 2019 © כל הזכויות שמורות

# illumina®